# **Modul ZEMĚPIS**

## **Pracovní list**

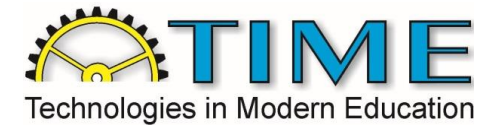

# **Jak se tvoří mapa**

#### **Výsledky:**

- 1. Hustota osídlení (zalidnění)
	- a) Vložte sem vytvořenou mapu hustoty zalidnění za okresy:

- b) Okomentujte tuto mapu popište rozmístění obyvatelstva v rámci Česka. Posuďte, jak si v tomto stojí okres, ve kterém bydlíte:
- c) Okres s nejvyšší hustou zalidnění:
- d) Okres s nejnižší hustotou zalidnění:
- e) Hustota zalidnění vašeho okresu:

**Úkoly:**

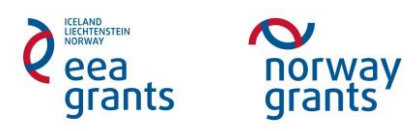

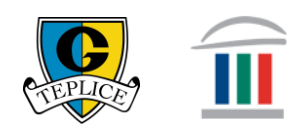

# **Modul ZEMĚPIS**

### **Pracovní list**

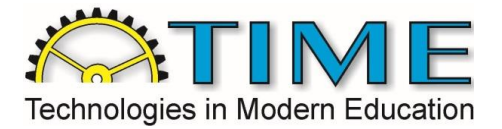

2. Hustota zalidnění za obce

Nyní vytvořte mapu hustoty zalidnění za jednotlivé obce ČR podle následujícího zadání:

- Využijte vrstvy "ObcePolygon" a "StatPolygon"
- Vidět bude pouze obrys ČR, který bude viditelnou, ale slabou černou linií
- Hranice obcí vidět nebudou
- V kartogramu bude minimálně 6 kategorií, půjde o odstíny 1 barvy tak, že čím vyšší hustotu zalidnění bude obec mít, tím tmavší barvou se zobrazí
- Hustota zalidnění bude vyjádřena v počtu obyvatel na kilometr čtvereční
- Mapa bude obsahovat měřítko a aspoň jednoduchou legendu, dále bude mít nadpis a vpravo dole bude napsáno vaše jméno s rokem vytvoření mapy
- Mapu si vyexportujte jako obrázek .jpg a uložte do počítače

**Výsledky:**

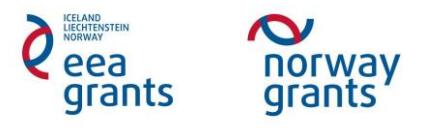

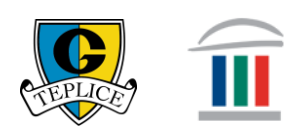

**Modul ZEMĚPIS**

### **Pracovní list**

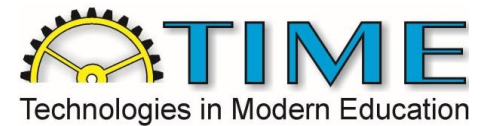

a) VLOŽTE SEM PRINTSCREEN MAPY HUSTOTY ZALIDNĚNÍ ZA OBCE

- b) Na základě datové vrstvy obce vyplňte následující údaje:
	- a. Obec ČR s nejvyšší hustou zalidnění (doplňte i okres, ve kterém se nachází):
	- b. Obec ČR s nejnižší hustotou zalidnění (doplňte i okres, ve kterém se nachází):
	- c. Hustota zalidnění vaší obce:
- c) Okomentujte tuto vytvořenou mapu popište rozmístění obyvatelstva v rámci Česka a posuďte, zda na mapě za jednotlivé obce vidíme více, nebo méně informací než na již dříve vytvořené mapě za okresy. Porovnejte hustotu zalidnění vaší obce v porovnání s okolními obcemi ve vašem regionu*.*

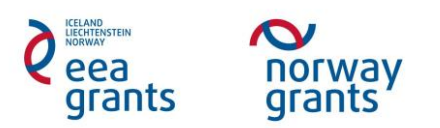

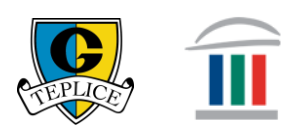